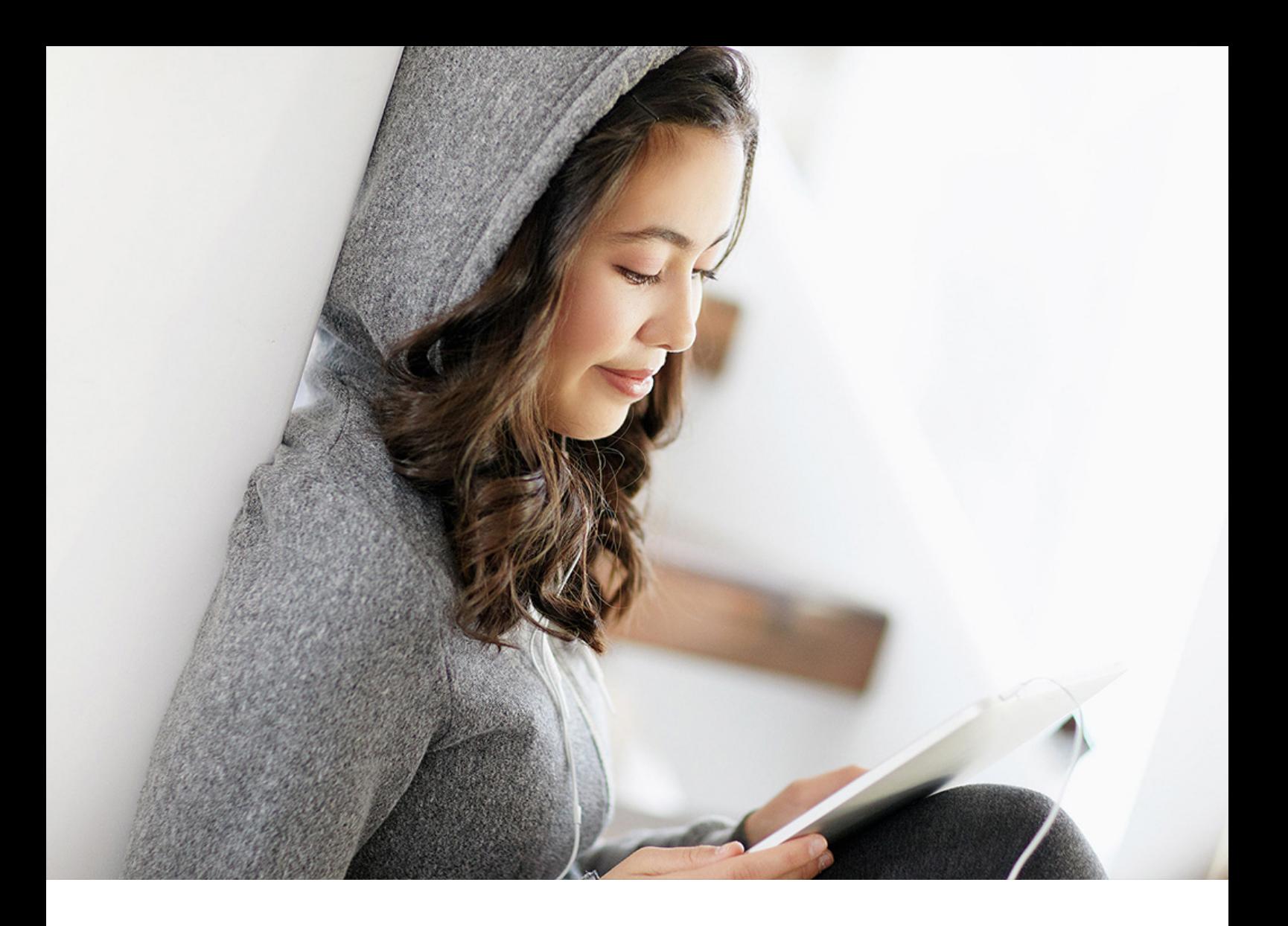

ADMINISTRATION GUIDE | PUBLIC 2019-08-30

# **Configuring the Automatic Sign-Out**

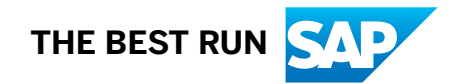

# **Content**

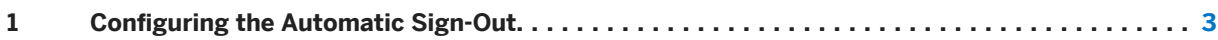

## <span id="page-2-0"></span>**1 Configuring the Automatic Sign-Out**

For security reasons, a user should be signed-out automatically after a certain time of inactivity. You can set the time for automatic sign-out and define if a warning before sign-out is displayed.

When a user has not been active in the system for a specific time, they can be automatically signed out. The launchpad offers two different possibilities to specify how the automatic sign-out should be handled. We recommend that you only set parameters for one of the solutions, not for both.

### **Server-Driven Sign-Out**

You can use the parameter SESSION\_TIMEOUT\_STOP\_DATA\_REFRESH to enable an ABAP-server driven signout. With the parameter you determine the time a user has to be inactive before the tiles stop sending polling data refresh requests. After a defined idle time, depending on your system configuration, the user is either signed-in automatically again via single-sign on or the sign-in screen is displayed.

Enter the time in minutes. The default value is 15 minutes. If you enter -1, you disable the timeout. Check the ABAP server timeout to see when the sign-out will be performed. If you set e.g. 15 minutes for SESSION\_TIMEOUT\_STOP\_DATA\_REFRESH and the server timeout is set to 30 minutes, the launchpad session will be ended after 45 minutes of inactivity.

### **UI-Driven Sign-Out**

You can also set parameters for a UI-driven sign-out. With this setting, the users are automatically signed-out from the launchpad, open applications in the launchpad and all SAP products that also use the same Identity Provider (depending on configuration).

A few minutes before this timeout, a warning can be displayed, informing them that they will be signed out soon. If several browser tabs with the launchpad are opened the user activity is monitored in all tabs within the same browser.

You define the times for automatic sign-out with two parameters:

- Use the parameter SESSION\_TIMEOUT\_INTERVAL\_IN\_MINUTES to enter the timeout period in minutes for the session timeout. If you enter -1, you disable the automatic sign-out. This is the default setting.
- With the parameter SESSION\_TIMEOUT\_REMINDER\_IN\_MINUTES you can set the time when a popup window reminding the user of the automatic sign-out will be displayed. Enter the time before session timeout in minutes. The default value is 5 minutes. If you enter 0, no dialog will be displayed.

See for additional information.

To ensure that the activity and idle time is monitored correctly across several open browser tabs or windows you need to enable a feature in the browser settings. It is called *localStorage* or *DOMStorage* depending on the browser vendor. If the feature is disabled, logoff might be performed earlier and not synchronized between different browser tabs or windows.

An automatic sign-out might also be raised although the user is still active in the following situations:

- an app is opened in an IFrame (e.g. SAP GUI for HTML or Web Dynpro application)
- an app is opened in a new window and not hosted by the launchpad shell, e.g. a link to SuccessFactors
- $\bullet$  the user uses different browser instances (e.g. Chrome and Firefox) in parallel

#### i Note

Depending on your system configuration, you might also have defined a time for a server timeout. If users are signed out unexpectedly, you should check both settings.

If you have a SAML setup and configured a single logout there, users are automatically logged of from the Identity Provider and all connected applications after the timeout.

### **Important Disclaimers and Legal Information**

### **Hyperlinks**

Some links are classified by an icon and/or a mouseover text. These links provide additional information. About the icons:

- Links with the icon  $\blacktriangleright$ : You are entering a Web site that is not hosted by SAP. By using such links, you agree (unless expressly stated otherwise in your agreements with SAP) to this:
	- The content of the linked-to site is not SAP documentation. You may not infer any product claims against SAP based on this information.
	- SAP does not agree or disagree with the content on the linked-to site, nor does SAP warrant the availability and correctness. SAP shall not be liable for any damages caused by the use of such content unless damages have been caused by SAP's gross negligence or willful misconduct.
- Links with the icon  $\mathcal{P}_2$ : You are leaving the documentation for that particular SAP product or service and are entering a SAP-hosted Web site. By using such links, you agree that (unless expressly stated otherwise in your agreements with SAP) you may not infer any product claims against SAP based on this information.

### **Beta and Other Experimental Features**

Experimental features are not part of the officially delivered scope that SAP guarantees for future releases. This means that experimental features may be changed by SAP at any time for any reason without notice. Experimental features are not for productive use. You may not demonstrate, test, examine, evaluate or otherwise use the experimental features in a live operating environment or with data that has not been sufficiently backed up. The purpose of experimental features is to get feedback early on, allowing customers and partners to influence the future product accordingly. By providing your

feedback (e.g. in the SAP Community), you accept that intellectual property rights of the contributions or derivative works shall remain the exclusive property of SAP.

### **Example Code**

Any software coding and/or code snippets are examples. They are not for productive use. The example code is only intended to better explain and visualize the syntax and phrasing rules. SAP does not warrant the correctness and completeness of the example code. SAP shall not be liable for errors or damages caused by the use of example code unless damages have been caused by SAP's gross negligence or willful misconduct.

### **Gender-Related Language**

We try not to use gender-specific word forms and formulations. As appropriate for context and readability, SAP may use masculine word forms to refer to all genders.

 $@$  2019 SAP SE or an SAP affiliate company. All rights reserved.

No part of this publication may be reproduced or transmitted in any form or for any purpose without the express permission of SAP SE or an SAP affiliate company. The information contained herein may be changed without prior notice.

Some software products marketed by SAP SE and its distributors contain proprietary software components of other software vendors. National product specifications may vary.

These materials are provided by SAP SE or an SAP affiliate company for informational purposes only, without representation or warranty of any kind, and SAP or its affiliated companies shall not be liable for errors or omissions with respect to the materials. The only warranties for SAP or SAP affiliate company products and services are those that are set forth in the express warranty statements accompanying such products and services, if any. Nothing herein should be construed as constituting an additional warranty.

SAP and other SAP products and services mentioned herein as well as their respective logos are trademarks or registered trademarks of SAP<br>SE (or an SAP affiliate company) in Germany and other countries. All other product and service names mentioned are the trademarks of their respective companies.

Please see <https://www.sap.com/about/legal/trademark.html>for additional trademark information and notices.

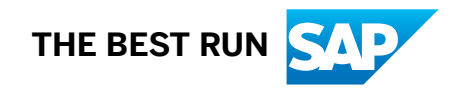